# **Проектирование и реализация информационной системы для отдела кадров ООО «СПИ»**

С. А. Евдокимова, email: evdsvs@mail.ru<sup>1</sup> В.В. Покатаев, email: vv.pokataev@ya.ru <sup>1</sup>

 $1$  ФГБОУ ВО «Воронежский государственный лесотехнический университет имени Г.Ф. Морозова»

*Аннотация. В данной работе рассматривается разработанное программное обеспечение информационной системы для отдела кадров ООО «СПИ». Показаны диаграммы вариантов использования и диаграммы последовательности, а также описана программная реализация функции – создание приказа.*

*Ключевые слова: информационные системы, унифицированный язык моделирования UML, диаграммы вариантов использования, диаграммы последовательности.*

## **Введение**

В настоящее время учет сведений о сотрудниках в отделе кадров ООО «СПИ» не автоматизирован. Данные регистрируются в бумажных карточках или разрозненных электронных файлах Microsoft Word и Excel, из-за чего возникают ошибки и трудности в подготовке приказов и получении информации о сотрудниках.

Поэтому задача разработки информационной системы для отдела кадров ООО «СПИ» является актуальной задачей.

# **1. Проектирование программного обеспечения с помощью UML**

Унифицированный язык моделирования UML представляет собой язык для определения, представления, проектирования и документирования программных средств путем построения графических моделей [1].

Рассмотрим диаграммы вариантов использования и диаграммы последовательности, которые разработаны при проектировании программного обеспечения информационной системы для отдела кадров «СПИ».

Диаграммы вариантов использования описывают функциональность информационной системы, которая будет видна пользователям системы. Каждая функциональность изображается в виде прецедентов использования. Прецедент – это типичное взаимодействие

1

<sup>©</sup> Евдокимова С.А., Покатаев В. В., 2021

пользователя с системой, которой описывает видимую пользователем функцию [2].

Для программного обеспечения информационной системы для отделов кадров ООО «СПИ» разработана диаграмма вариантов использования (рис. 1). На ней обозначены следующие прецеденты:

– Картотека сотрудников – предоставляет список сотрудников ООО «СПИ» и все необходимые сведения о них;

– Структура организации – предоставляет список о подразделениях организации;

– Штатное расписание – позволяет составлять и распределять должности по структурным подразделениям организации;

– Приказы по персоналу – позволяет формировать приказы по персоналу: прием, увольнение, перевод сотрудников;

– Личная карточка сотрудника – выводит все сведения о сотруднике, которые необходимо хранить в отделе кадров;

– Справочники приложения – представляет доступ к данным, которые используются как подстановочные значения в базе данных информационной системы.

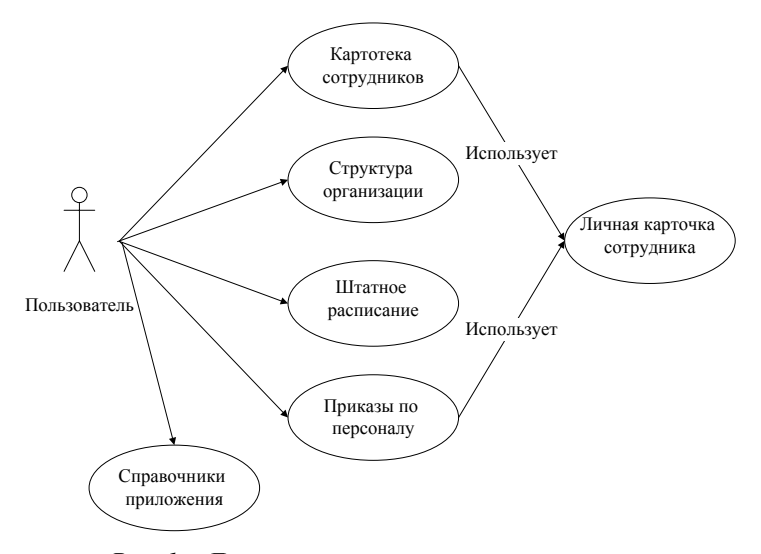

*Рис. 1.* Диаграмма вариантов использования

Для описания того, что будет делать информационная система в рамках варианта использования, разрабатывается поток событий [3].

Основной поток событий для варианта использования «Приказы по персоналу» будет следующий:

1. Вариант использования начинается, когда пользователь запускает информационную систему отдела кадров «СПИ».

2. На экране отображается главная форма, содержащая командные кнопки для выбора действия.

3. Пользователь нажимает на кнопку «Приказы по персоналу».

4. Отображается форма «Приказы по персоналу», содержащая список приказов и список сотрудников, которые приводятся в выделенном приказе.

5. Пользователь нажимает на кнопку «Создать приказ».

6. Отображается форма «Виды приказов», содержащая список доступных видов приказов, которые можно создать в системе.

7. Пользователь выбирает определенный вид приказа.

8. Отображается форма «Создание приказа».

9. Пользователь вводит данные для приказа.

10. Пользователь нажимает на кнопку «Сохранить».

11.Выполняется проверка правильности введенных данных для возможности сохранения приказа в базе данных.

12. Если есть ошибки ввода, то выводится сообщение и выполняется альтернативные поток сообщений А1.

13.Данные сохраняются в базе данных.

14. Окно «Создание приказа» закрывается.

15. Пользователь нажимает на кнопку «Закрыть».

16. Приложение закрывается. Вариант использования завершает работу.

Альтернативный поток А1. Ввод некорректных данных.

1. При попытке сохранить данные обнаружены пустые поля или некорректные данные в полях.

2. Выводится сообщение об ошибках ввода данных.

3. Вновь отображается окно «Создание приказа», в котором пользователь может исправить ошибки.

4. Пользователь в окне «Создание приказа» нажимает кнопку «Отмена».

5. Главная форма программы открывается. Вариант использования завершается.

Динамическое поведение событий, происходящих внутри прецедента, отражаются на диаграммах последовательности. Этот вид диаграмм используется для точного определения сценария выполнения прецедента. Диаграммы последовательности отображают типы объектов, взаимодействующих при исполнении прецедентов,

сообщения, которые они посылают друг другу, и любые возвращаемые значения, ассоциированные с этими сообщениями [4]. Сообщения на диаграммах появляются в той же последовательности, в которой они показаны на диаграммах.

Диаграмма последовательности «Приказы по персоналу» представлена на рис. 2.

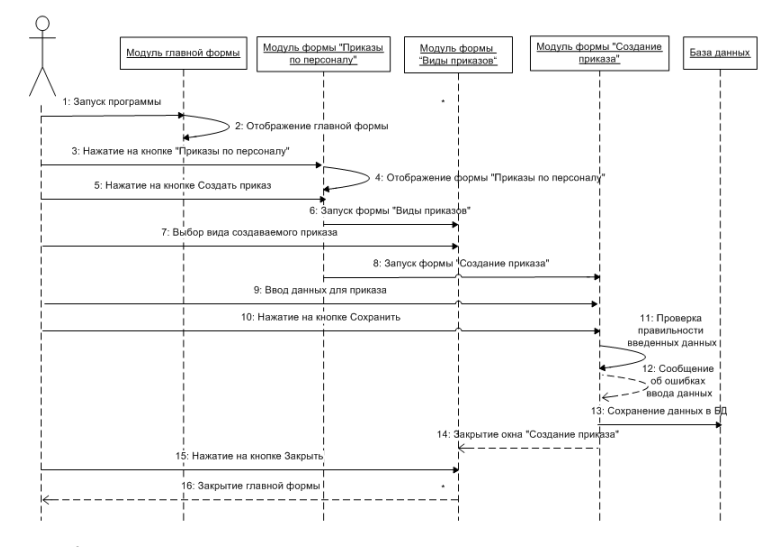

*Рис. 2.* Диаграмма последовательности «Приказы по персоналу»

# **2. Реализация программного обеспечения информационной системы для отдела кадров ООО «СПИ»**

Разработанное программное обеспечение информационной системы для отдела кадров ООО «СПИ» выполняет следующие функции:

- 1. хранение сведений о сотрудниках;
- 2. поиск данных о сотрудниках в базе данных;
- 3. формирование штатного расписания ООО «СПИ»;
- 4. создание и печать приказов по персоналу следующего вида:

прием на работу, увольнение, перевод между подразделениями.

После запуска программы на экране появляется главное окно (рис. 3), которое разделено на две части:

– в левой части находятся командные кнопки: Картотека сотрудников; Структура организации; Штатное расписание; Приказы по персоналу; Справочники приложения. Эти кнопки присутствуют во всех

формах, которые появляются при нажатии любой из перечисленных кнопок;

– в правой части окна находится список сотрудников, ниже которого есть поле для поиска и кнопка Личная карточка сотрудника.

|                        | Код сотрудника         | Фаньелия            | <b><i><u>View</u></i></b> | Отчество      | Подразделение                               | Должность                          | Вид работы | $\blacktriangle$ |
|------------------------|------------------------|---------------------|---------------------------|---------------|---------------------------------------------|------------------------------------|------------|------------------|
| Картотека сотрудников  |                        | 1 Tapacosa          | Люднила                   | Висторовна    | Администрация                               | Генеральный директор               | Основная   |                  |
|                        |                        | 2 Tagacon           | Владиевно                 | Висторович    | Администрация                               | Коннерческий директор              | Основная   |                  |
|                        |                        | 3 Вашина            | Валентина                 | Ивановна      | Бухгалтерия                                 | Главный бухгалтер                  | Опювная    |                  |
| Структура организации  | ٠                      | 4 Артанонова        | Екатерина                 | Сергеевна     | Архитектурно-строительная группа            | Ведущий архитектор                 | Основная   |                  |
|                        |                        | 5 <b>Baumakos</b>   | Rouerman                  | Вадимович     | Toyma OB, BB                                | Ведущий инженер спец. ОВ, ВВ       | Опирвива   |                  |
|                        |                        | 6 Bonn              | <b>KOOM</b>               | Николаевич    | Foynna OB, BB                               | Инженер-проектировщик спец. ОВ, ВВ | Основная   |                  |
|                        |                        | 7 Боитиков          | Диактриал                 | Сергеевич     | <b>Foynna OB</b> , BB                       | Инженер-проектировщик спец. ОВ, ВВ | Основная   |                  |
| Штатное расписание     |                        | 8 Данилова          | Ольса                     | Алексеевна    | Отдел кадров                                | Начальник отдела кадров            | Основная   |                  |
|                        |                        | 9 Коонова           | Ольга                     | Владимировна  | Toyma OB, BB                                | Инженер-проектировщик спец, ОВ, ВВ | Основная   |                  |
|                        |                        | 10 <b>Negosapos</b> | Алексей                   | Висторович    | Архитектурно-строительная группа            | Архитектор                         | Основная   |                  |
|                        |                        | 11 Canpoнos         | Cepreil                   | Александрович | Архитектурно-строительная группа Архитектор |                                    | Основная   |                  |
| Приказы по персоналу   |                        |                     |                           |               |                                             |                                    |            |                  |
|                        |                        |                     |                           |               |                                             |                                    |            |                  |
|                        |                        |                     |                           |               |                                             |                                    |            |                  |
| Справочники приложения |                        |                     |                           |               |                                             |                                    |            |                  |
|                        | $\left  \cdot \right $ |                     |                           |               |                                             |                                    |            |                  |
|                        |                        |                     |                           |               |                                             |                                    |            | $\mathbf{r}$     |

*Рис. 3.* Начальное окно приложения «Кадры ООО «СПИ» – Картотека сотрудников»

Рассмотрим работу приложения при создании приказа. Для этого надо нажать на кнопку Приказы по персоналу, и появится одноименное окно, представленное на рис. 4. В нем рабочая область поделена горизонтально на два списка: в верхней части представлен список приказов, в нижней – список лиц, которые приводятся в выделенном приказе.

Состав командных кнопок, отображаемый в окне Приказы по персоналу, зависит от статуса выделенного приказа. Статус приказа может быть двух видов:

– Исполнен – означает, что приказ утвержден и изменять его нельзя;

– Проект – означает, что приказ представлен в виде черновика, и его можно редактировать.

Если выделенный приказ в окне Приказы по персоналу имеет статус Исполнен, то будут доступны кнопки: Создать приказ, Просмотреть приказ, Личная карточка, Печать приказа.

Если выделенный приказ имеет статус Проект, то дополнительно будут доступны кнопки: Изменить статус (меняет статус приказа с Проект на Исполнен); Удалить приказ (можно удалить черновик приказа), Добавить сотрудника (в приказ можно добавить нового

человека), Удалить сотрудника (позволяет удалить сотрудника из приказа).

|                        |                        |                         | Вид приказа              |              | Дата                 | Номер                            |          | Статус приказа                     |  |
|------------------------|------------------------|-------------------------|--------------------------|--------------|----------------------|----------------------------------|----------|------------------------------------|--|
| Картотека сотрудников  | Приен (индивидуальный) |                         |                          |              | 01.02.2020           | 00001                            | Исполнен |                                    |  |
|                        |                        | Приен (коллективный)    |                          |              | 01.02.2020           | 00002                            | Исполнен |                                    |  |
|                        |                        |                         | Перевод (индивидуальный) |              | 01.02.2020           | 00003                            | Исполнен |                                    |  |
| Структура организации  | • Прием (коллективный) |                         |                          |              | 03.02.2020           | 00004                            | Исполнен |                                    |  |
|                        |                        | Прием (коллективный)    |                          |              | 03.02.2020           | 00005                            | Проект   |                                    |  |
| Штатное расписание     |                        |                         |                          |              |                      |                                  |          |                                    |  |
| Приказы по персоналу   |                        |                         |                          |              |                      |                                  |          |                                    |  |
|                        |                        |                         |                          |              |                      |                                  |          |                                    |  |
|                        |                        | Код сотрудника          | Фанклия                  | <b>Vhea</b>  | Отчество             | Подразделение                    |          | Должность                          |  |
|                        |                        |                         | 5 <b>Башнаков</b>        | Bouecase     | <b>BanueroRury</b>   | Foynna OB, BB                    |          | Ведущий инженер спец. ОВ, ВВ       |  |
|                        |                        |                         | 6 Boen                   | <b>IOpuš</b> | Николаевич           | <b>Foynna OB, BB</b>             |          | Инженер-проектировщик спец. ОВ, ВВ |  |
|                        |                        |                         | 7 <b>Боитиков</b>        | Динтрий      | Cepreeswy            | Toyma OB, BB                     |          | Инженер-проектировщик спец. ОВ, ВВ |  |
|                        |                        |                         | 9 Косинова               | Othera       | Владимировна         | Foynna OB, BB                    |          | Инкенер-проектировшик спец. ОВ, ВВ |  |
| Справочники приложения |                        |                         | 10 l'ixeosapos           | Anexceli     | Викторович           | Архитектурно-строительная группа |          | Архитектор                         |  |
|                        |                        |                         |                          |              |                      |                                  |          |                                    |  |
|                        |                        | <b>△ Создать приказ</b> |                          |              | В Просмотреть приказ | <b>В Изменить статус</b>         |          | <b>30</b> Удалить приказ           |  |

*Рис. 4.* Окно «Кадры ООО «СПИ» – Приказы по персоналу»

При нажатии на кнопку Создать приказ, появится окно выбора вида приказа. На выбор доступны следующие виды приказов: прием на работу, увольнение и перевод. При этом каждый из видов приказов может быть индивидуальным или коллективным. После выбора желаемого вида приказа появится окно, представленное на рис. 5 и содержащее две вкладки: Общее и Работа. На вкладке Общее необходимо ввести номер и дату приказа, выбрать тип приказа:

– Новый сотрудник – указывает на то, что в приказе указывается новый сотрудник, который ранее не работал в ООО «СПИ». В этом случае поле Код сотрудника будет не доступно, и поля о сотруднике следует заполнить вручную;

– Восстановление – указывает на то, что сотрудник ранее работал в организации, т.е. данные о нем в базе данных уже есть. В этом случае поле Код сотрудника будет доступно, можно выбрать код, и остальные поля автоматически заполнятся данными о сотруднике.

Вкладка Работа окна Создание приказа содержит поля о занимаемой должности сотрудника, виде и характере работы. Вид работы может принимать значения: Основная, По совместительству, а Характер работы – Постоянно или Временно.

После нажатия кнопки Сохранить выполняется проверка правильности введенных данных. Если ошибок нет, то приказ будет сохранен в базе данных.

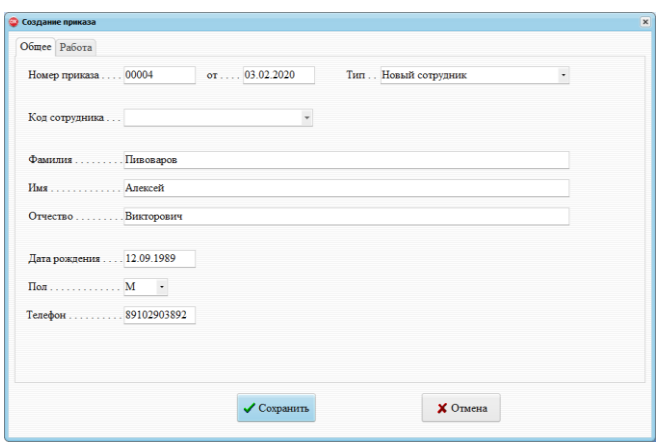

*Рис. 5.* Окно Создание приказа (вкладка Общее)

#### **Заключение**

Таким образом, спроектировано и разработано программное обеспечение информационной системы для отдела кадров ООО «СПИ», позволяющее автоматизировать хранение и поиск данных о сотрудниках и подготовку приказов. Дальнейшая работа над программой будет заключаться в добавлении возможности создания других видов приказов и распоряжений отдела кадров.

## **Список литературы**

1. Новикова, Т.П. Архитектура информационных систем : учебное пособие // Т.П. Новикова, О.В. Оксюта, К.В. Зольников. – Воронеж, 2017. – 115 с.

2. Грекул В. И. Проектирование информационных систем : учеб. пособие / В. И. Грекул, Г. Н. Денищенко, Н. Л. Коровкина. – М.: Интернет-университет информ. технол.: БИНОМ. Лаб. знаний, 2012. – 300 с.

3. Затонский, А.В. Информационные технологии: разработка информационных моделей и систем / А.В. Затонский. – М. : ИНФРА-М, 2014. – 344 с.

4. Евдокимова, C. А. CASE-технологии : практикум / С.А. Евдокимова. – Воронеж : ВГЛТУ, 2016. – 128 с.